## **Grade Reporting**

- 1. Sign in to CampusConnection with your User ID and Password. If you experience problems signing in please contact the NDUS helpdesk at 1-866-457-6387.
- 2. Click on Self Service > Faculty Center > Grade Roster

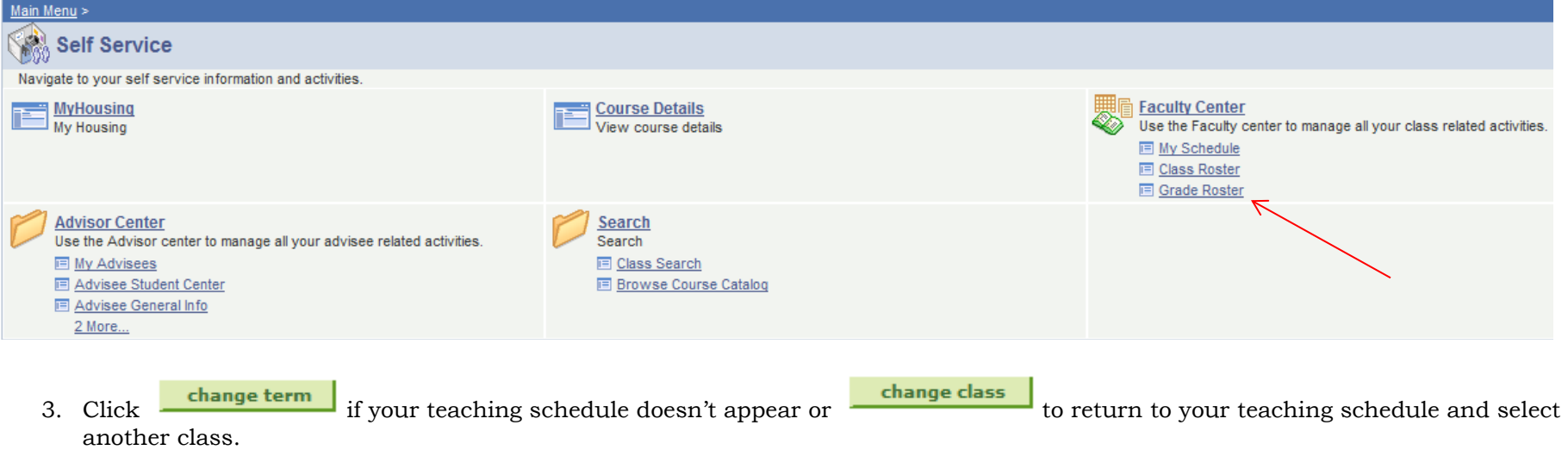

- 4. On your teaching schedule click the Grade Roster icon  $\frac{2}{3}$  to the left of each course to access the grade roster.
- 5. Choose the correct Grade Roster Type (midterm or final) under the Display Options.

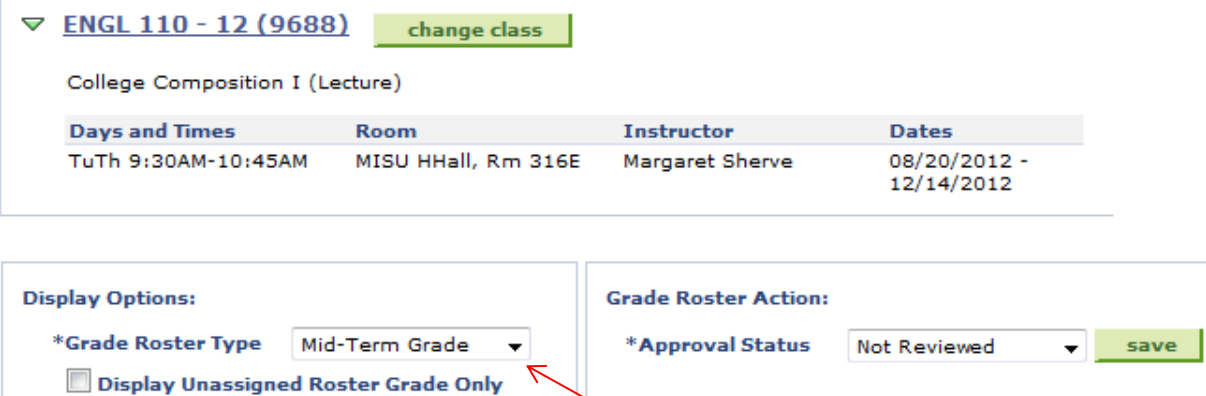

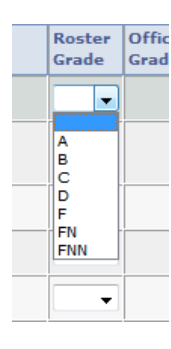

n n

New are the FN and FNN grades. FN means the student failed due to non-attendance. When you enter this grade, you must also enter the Last Date of Attendance (on the Last date of Attendance tab). This is the last day the student participated in any way in your course. The FNN grade means failure for never attending the course. This grade should only be used for eight week courses, since MSU has an attendance reporting policy for 16-week courses and those students should have already been removed from the course.

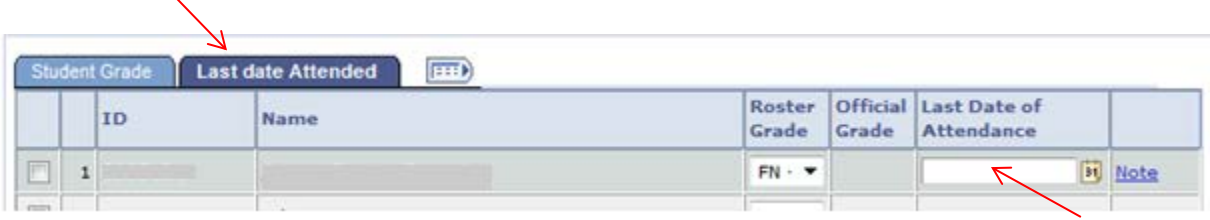

After entering a grade for each student, change the Approval Status from *Not Reviewed* to *Approved*. Click **.** Save Remember, for both midterm and final grade reporting all students must receive a grade.

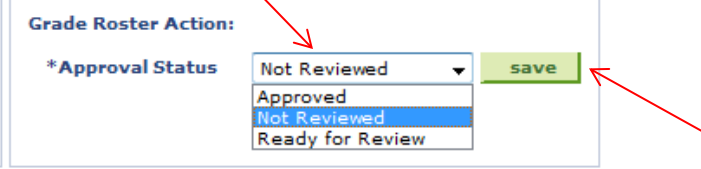

 $\overline{\phantom{0}}$ 

**SAVE** If you enter some of the grades and have not yet changed the Approval Status, you can click at the bottom of the page to return to your grading later.

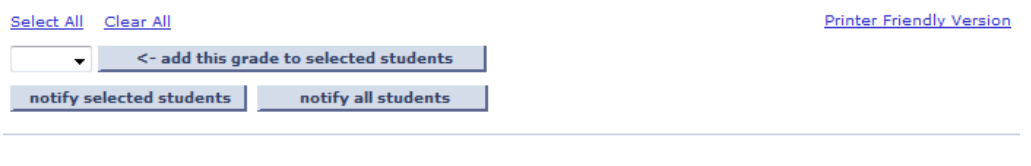

Incomplete Grades: The option to enter an "I" or "X" will no longer be available (except for 589 or 599 courses). A Course Completion Agreement must be submitted to the Registrar's Office no later than noon on Monday. Upon receipt, the Registrar's Office will post the "I" to the grade roster. Faculty who wish to submit grades prior to submitting the Course Completion Agreement will enter all but the "I" grades and change the approval status to *Ready for Review*. If grades or Course Completion Agreements are not submitted by the time grades are posted all students not graded will be assigned an "F".

SAVE

Note: Only students registered for your class appear on your roster. Students that attended your class while registered for another cannot be graded by you. It is especially critical that you monitor your class roster throughout the semester to ensure that only students registered for your class are in attendance and ultimately appear on your grade roster.

*Updated 7/22/14*